## argentis

### **WMS**

# Filter by Ship Type

V1.0

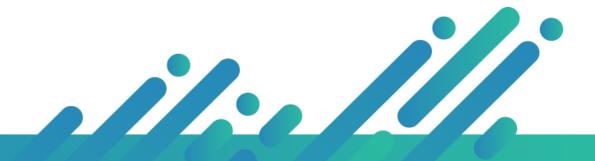

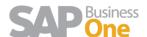

## Contents

| Overview | 3 |
|----------|---|
| Process  | 3 |

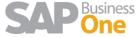

#### Overview

WMS now filters items in the Packing Module and cartons in the Shipping Module, based on the Ship Type defined at the Item Level in the Sales Order.

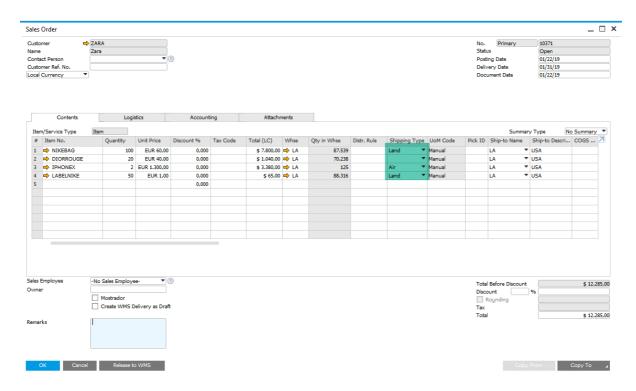

#### **Process**

To understand the feature, we are going to follow an example:

The SAP user creates a Sales Orders with four items. Two of them will be shipped by Land, one by Air and one has no Ship Type defined.

Once the Sales Order or Picklist is released to WMS, the WMS user will do the picking stage as usual.

After doing the picking, the WMS user will access to the packing module and when the Sales Order number is selected, the system will filter the items based on the Ship Type.

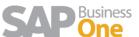

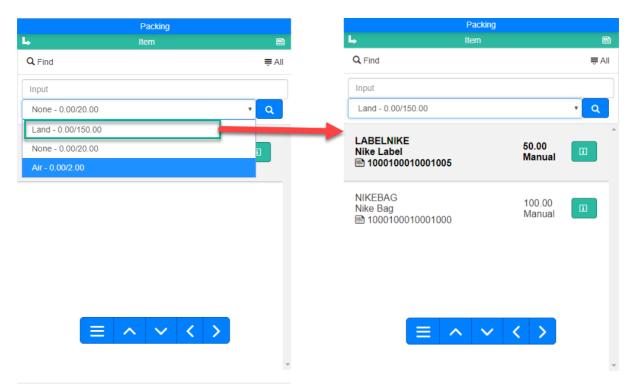

Note: The option None is for those items that have not Ship Type defined in the SO.

The WMS user will crate the cartons as usual and when the last item of the selected Ship Type is packed in a carton, a message "Packing Completed" will pop up to indicate that all the items of the selected Ship Type were packed. Then, the user will be able to close the desired cartons.

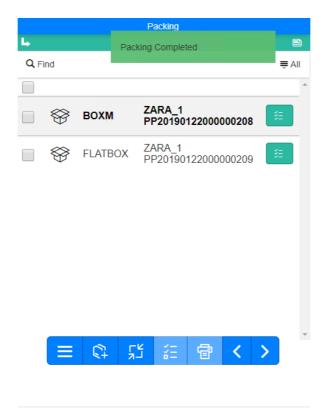

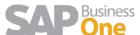

After that, the WMS user will select another Ship Type and repeat the packing process.

Finally, Ship Type filter will be displayed in the Shipping Module if the order is accessed through the Wharehouse -> Sales Order or Wharehouse -> Consolidate by Ship To.

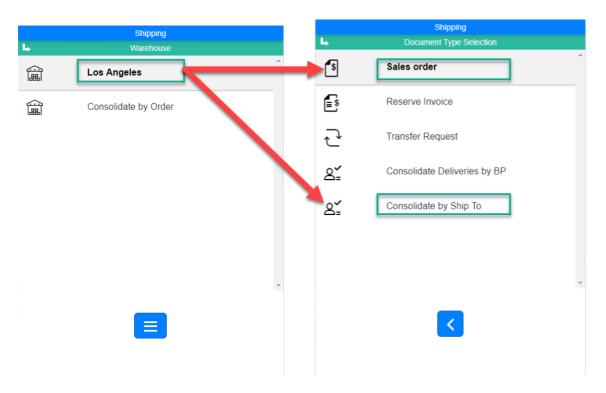

After packing a carton, the WMS user will access to the shipping module and when the Sales Order number is selected, the system will filter the cartons based on the filtered Ship Type.

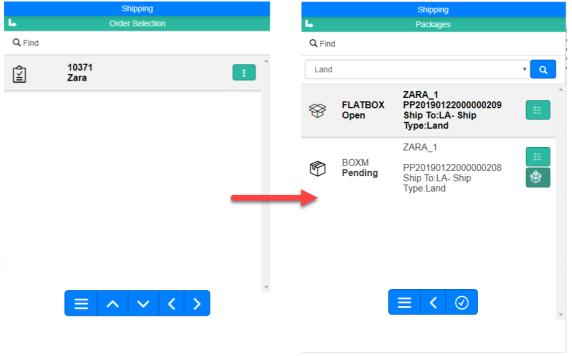

The WMS user will continue the shipping process as usual.

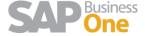